# easypix° DVC529 Focus FULL **EE**

**BENUTZERHANDBUCH**

## **Bestandteile des Camcorders**

- 1: Vorschau Knopf
- 2: Menü Knopf
- 3: LCD Bildschirm
- 4: HDMI Buchse
- 5: Modus-Drehrad
- 6: An/Aus LED
- 7: Auslöser
- 8: Lade LED
- 9: Nach Oben/Belichtungs-Knopf
- 10: Nach Rechts-Knopf
- 11: OK Knopf
- 12:Nach
- Unten/Selbstauslöser-Knopf
- 13: Links-Knopf
- 14: USB Buchse
- 15: AV-Ausgangs-Buchse
- 16: Löschen/LED An/Aus-Knopf
- 17: Lautsprecher

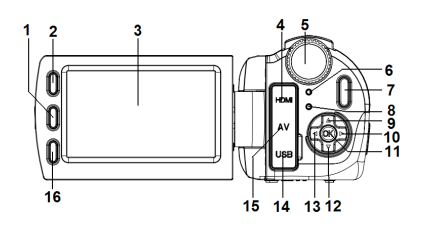

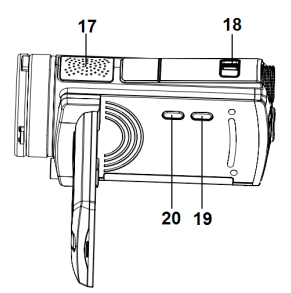

- 18: Zoom-Umschalter
- 19: Bildschirm-Knopf
- 20: Einschalt-Knopf

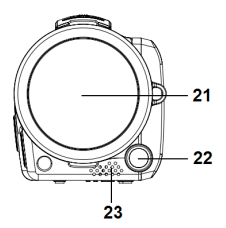

- 21: Objektivabdeckung
- 22: Kompensations-LED
- 23: Mikrophone
- 24: Batterieabdeckung/
- SD-Karten-Einschub

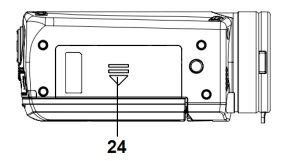

## **2. Für die Benutzung vorbereiten**

## **Installation der Batterie**

- 1. Schieben Sie die Abdeckung des Batteriefachs (1) nach oben um das Batteriefach zu öffnen.
- 2. Legen Sie die Li-Ionen Batterie oder 4 AAA Batterien in das

Batteriefach. Beachten Sie, dass die Batteriekontakte mit den Metallkontakten im Batteriefach ausgerichtet sein müssen.

3. Nachdem Sie die Batterie(n) ordnungsgemäß eingelegt haben, schließen Sie das Batteriefach wieder.

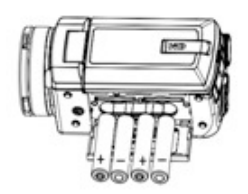

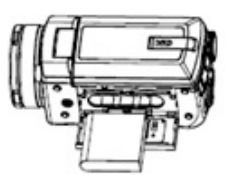

#### **Einlegen der Speicherkarte**

Dieser Camcorder hat keinen internen Speicher, Um Aufnahmen zu speichern benötigen Sie eine SD oder MMC Karte. Schalten Sie den Camcorder aus ehe Sie eine Speicherkarte einfügen oder entnehmen. Achten Sie auf korrektes Einführen der Karte. Versuchen Sie

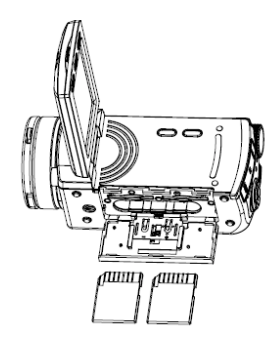

niemals die Speicherkarte mit Gewalt einzuführen wenn Sie einen Widerstand fühlen. Die Speicherkarte hat einen Schreibschutzschalter. Dieser dient zum Schutz gegen versehentlichen Datenverlust. Entfernen Sie daher jedes mal, ehe Sie Aufnehmen wollen oder Dateien aus der SD-Karte löschen oder umformatieren wollen den Schreibschutz.

- **1.** Camcorder ausschalten.
- **2.** Schieben Sie die Abdeckung des Batteriefachs nach oben und öffnen das Batteriefach.
- **3.** Legen Sie die Speicherkarte wie gezeigt ein.

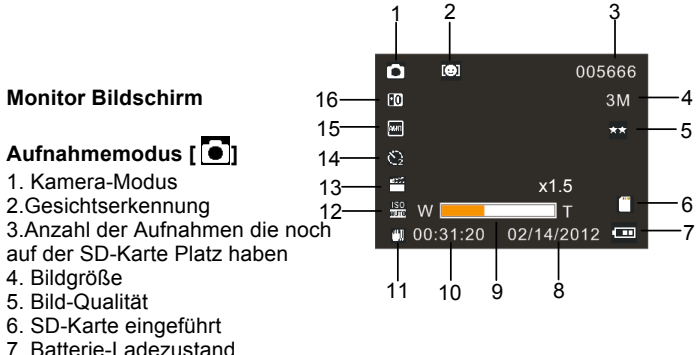

- 8. Datumsanzeige
- 9. Zoom-Wert

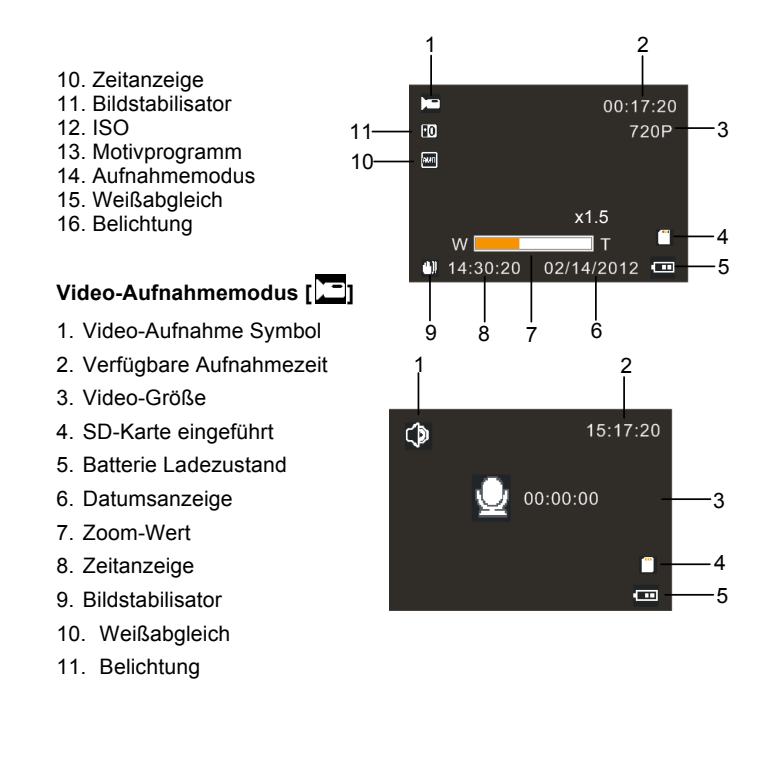

## **Audio-Aufnahmemodus [ ]**

- 1. Audio-Aufnahme Symbol
- 2. Audio verfügbare Aufnahmezeit Auf der SD Karte
- 3. Verfügbare Aufnahmezeit
- 4. SD-Karte eingeführt
- 5. Batterie Ladezustand

## **Wiedergabe-Modus[ ]**

- 1. Wiedergabe-Modus Symbol
- 2. Aktuelle Datei#/Insgesamt auf der SD-Karte
- 3. Bild-Größe
- 4. Video-Größe
- 5. Video-Aufnahme Zeit
- 6. Audio-Aufnahme Zeit
- 7. SD-Karte eingeführt
- 8. Batterie Ladezustand
- 9. Datums-Stempel

10. Drücken Sie den Auslöser um Video Dateien abzuspielen oder zu stoppen , Drücken Sie den OK Knopf zum pausieren.

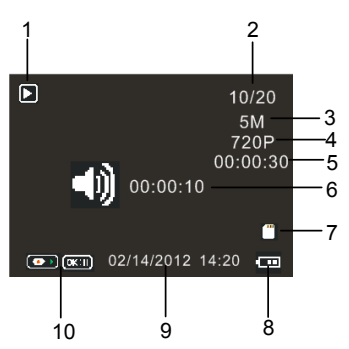

## **3. Benutzen des Camcorders**

## **An- und Ausschalten des Camcorders**

- 1. Mit dem Öffnen des LCD-Bildschirms schaltet sich der Camcorder ein. Oder drücken Sie den **Einschalt**-Knopf um den Camcorder einzuschalten.
- 2. Mit dem Schließen des LCD-Bildschirms schaltet sich der Camcorder aus. Oder drücken Sie den **Einschalt**-Knopf um den Camcorder auszuschalten.

#### **Aufnahme eines Videos**

- 1: Schalten Sie den Camcorder ein und stellen Sie Ihn auf Video-Aufnahme Modus(
- 2: Drücken Sie den **Auslöser** um mit der Aufnahme zu beginnen.

3: Drücken Sie den **Auslöser** erneut, um die Aufnahme zu beenden. Wenn der Speicher gefüllt ist stoppt der Camcorder automatisch.

## **Aufnahme von Einzelbildern**

1: Stellen Sie den Camcorder auf Aufnahme-Modus, das Symbol erscheint auf dem LCD-Bildschirm.

2: Um ein Bild aufzunehmen richten Sie den Camcorder aus und drücken den **Auslöser.**

## **Audio-Aufnahme**

1: Schalten Sie den Camcorder ein und stellen Sie Ihn auf Aufnahme  $Modus ($ 

2: Drücken Sie den **Auslöser-Knopf** um mit der Aufnahme zu beginnen. Drücken Sie den OK Knopf zum pausieren und drücken Sie ihn erneut um fortzufahren.

3: Drücken Sie den **Auslöser-Knopf** um die Aufnahme zu beenden. Wenn der Speicher gefüllt ist stoppt der Camcorder automatisch.

## **4. Wiedergabe**

## **Wiedergabe von Videoclips**

1: Drücken Sie den **Vorschau-**Knopf um den Camcorder auf Wiedergabe-Modus zu stellen.

2: Drücken Sie den **LINKS** oder **RECHTS** –Knopf zur Auswahl der Videoclips die Sie abspielen wollen.

3: Drücken Sie den **Auslöser-Knopf** zum Abspielen. Drücken Sie den OK Knopf zum pausieren und drücken Sie ihn erneut um fortzufahren. Drücken Sie den **Auslöser-Knopf** um die Wiedergabe zu beenden.

## **Audio Wiedergabe**

1: Drücken Sie den **Vorschau-**Knopf um den Camcorder auf Wiedergabe-Modus zu stellen..

2: Drücken Sie den **Links** oder **RECHTS**–Knopf zur Auswahl der Videoclips die Sie abspielen wollen.

3: Drücken Sie den **Auslöser-Knopf** zum Abspielen. Drücken Sie den **OK** Knopf zum pausieren und drücken Sie ihn erneut um fortzufahren. Drücken Sie den **Auslöser-Knopf** um die Wiedergabe zu beenden.

## **Wiedergabe von Standbildern**

- 1: Stellen Sie den Camcorder auf Wiedergabe-Modus.
- 2: Drücken Sie den **Links** oder **RECHTS**–Knopf zur Vorschau des vorherigen oder nächsten Bildes.

## **5. Gerät verbinden**

## **Den Camcorder mit einem Fernseher verbinden**

Wen Sie das TV-Ausgang Kabel (im Lieferumfang) in die AV-Ausgangsbuchse einstecken, schaltet sich der LCD-Bildschirm aus. Wenn Sie eine Verbindung zu einem Fernseher herstellen wird der Fernsehbildschirm die Anzeige des LCD-Bildschirms übernehmen

1. Verbinden Sie den Camcorder mit einem Fernseher mit dem

TV-Ausgang Kabel (im Lieferumfang) 。

- 2. Stellen Sie den Fernseher und Camcorder an, und bringen Sie den Fernseher in "AV" Modus.
- 3. Wenn der Camcorder auf Aufnahme-Modus eingestellt ist, können sie alles, was Sie aufnehmen wollen, auf dem Fernseher betrachten.
- 4. Wenn der Camcorder auf Wiedergabe-Modus eingestellt ist, können Sie alle Bilder, Video- und Audio-Clips die im Camcorder gespeichert sind auf dem Fernseher betrachten.

## **Den Camcorder mit einem PC verbinden**

Auf zwei verschiedene Arten können Sie Dateien vom Camcorder zum Computer laden:

- Indem Sie die Speicherkarte in ein Kartenlesegerät einstecken.
- Oder indem Sie den Camcorder mit dem beigefügten USB-Kabel mit dem Computer verbinden.

## **Benutzung eines Karten-Leser**

1: Entnehmen Sie die Speicherkarte au dem Camcorder und führen Sie sie in den Karten-Leser ein, der mit einem Computer verbunden ist.

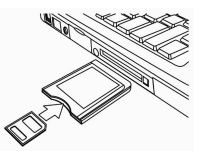

2: Öffnen Sie [Mein Computer] oder [Windows Explorer] und klicken sie zweimal auf das Wechselmedien Symbol das den Kartenleser darstellt.

3: Kopieren Sie die Dateien von der Speicherkarte in ein Verzeichnis ihrer Wahl auf dem Computer.

## **Anschließen des Camcorders an einen PC mit dem USB Kabel**

1: Stecken Sie das beigelegte USB-Kabel in einen USB-Anschluss des Computers und aktivieren Sie den Camcorder. Es erscheint "Mass Storage" auf dem Bildschirm wenn die Verbindung erfolgreich hergestellt wurde.

2: Öffnen Sie [Mein Computer] oder [Windows Explorer]. "Wechselmedien Symbol " erscheint in der Übersicht. Klicken Sie zweimal darauf um den Inhalt erscheinen zu lassen. Dateien im Camcorder sind im Ordner "DCIM" abgelegt.

3: Dann kopieren Sie die Fotos oder Dateien auf ihren Computer.

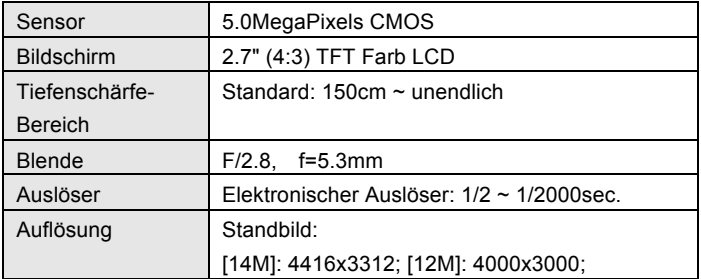

#### **6. Technische Spezifikationen**

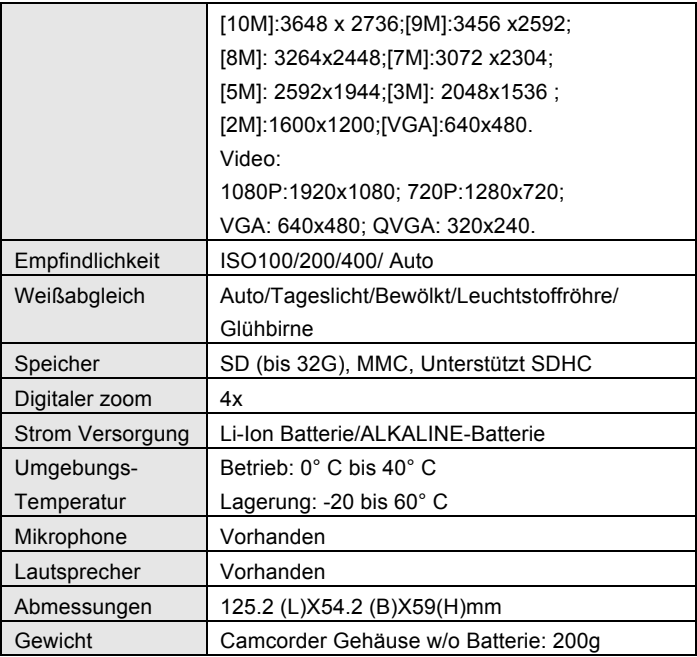

#### **KONFORMITÄTSERKLÄRUNG**

**Easypix erklärt hiermit, dass das Produkt DVC529 Full HD Focus mit allen wesentlichen Anforderungen der Richtlinie 1999/5/EG in Übereinstimmung ist. Die Konformitätserklärung kann auf folgender Seite heruntergeladen werden:** 

**http://www.easypix.info/download/pdf/doc\_dvc529.pdf** 

**Für technische Hilfe besuchen Sie bitte unseren Service-Bereich auf www.easypix.eu.**

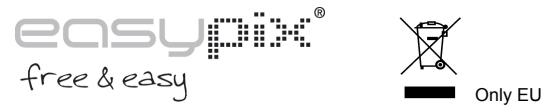

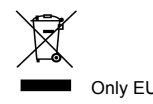